## **Tricefy Legacy Uplink Expert Codes**

Last Modified on 2023-08-22 12:17

You can change the default behavior of Uplink by entering an expert code during installation:

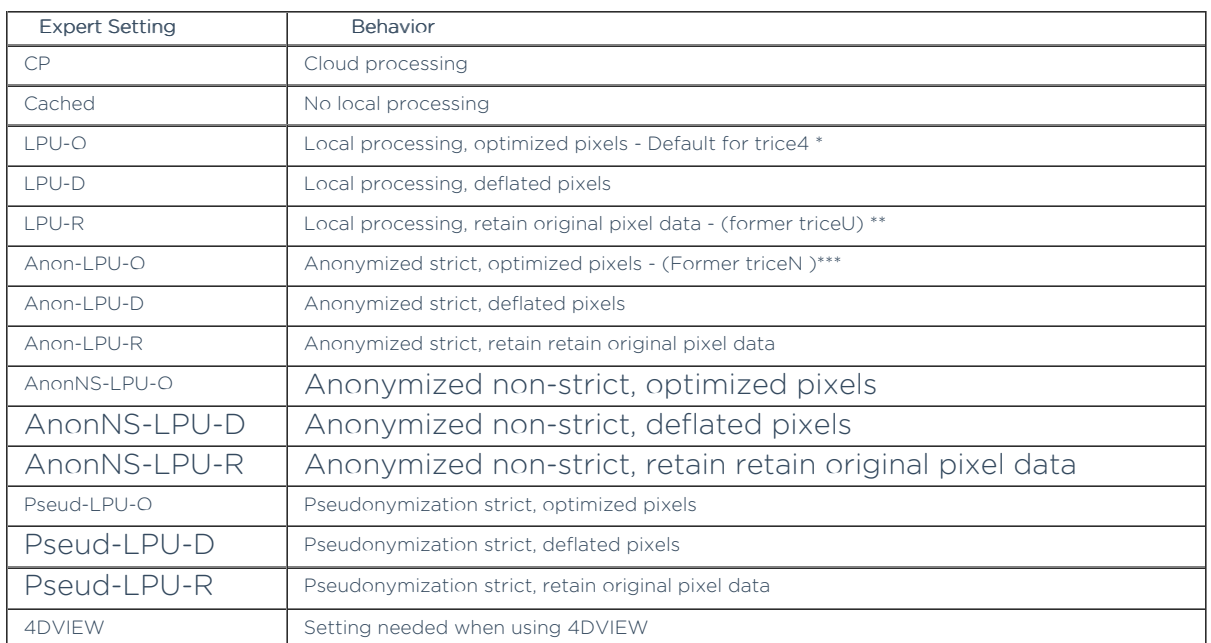

Anonymized data cannot be re-associated with the original PHI, whereas pseudonymization can be tracked back. This application is most commonly used in clinical studies.

 $\rightarrow$  Learn about strict vs non-strict anonymization

To apply an expert setting, you must install the Advanced Uplink.

## **File Delay**

Enabling file delay will delay sending any content to Tricefy until the examination is complete. To activate this feature, install the Advanced Uplink.

Select File Export & DICOM on (third screen of the installation wizard) and enter one of the following two options into the File Extension text box:

.\* Delay: Entering this option will delay sending any file type to Tricefy

.PDF Delay : Entering this option will delay sending only PDFs to Tricefy (exam images will be sent as normal)

Note: Make sure there is a space between the suffix (\*) and "Delay" or "PDF Delay"